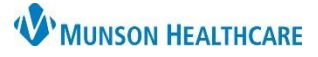

## **Accessing Education in HealthStream** for Providers and Practice Managers

## HealthStream **EDUCATION**

## **Accessing HealthStream | Within the MHC Network**

HealthStream e-learning courses are accessible anywhere you have an Internet connection. From a Munson Healthcare computer:

- 1. Click the **Microsoft Edge** icon on your desktop.
- 2. Go to the **Education** heading.
- 3. Click **HealthStream**.

When you are logged in to a computer on the Munson Healthcare network, your individual HealthStream account will open automatically from the Intranet link without needing to login to HealthStream with your ID and password.

## **Accessing HealthStream | From Outside the MHC Network**

To access HealthStream from outside Munson's network:

- 1. Click here: [For Employees | Munson Healthcare | northern Michigan](https://www.munsonhealthcare.org/for-employees/for-employees)
	- Can also be accessed from [munsonhealthcare.org](https://www.munsonhealthcare.org/) then click  $\Box$  FOR EMPLOYEES  $\Box$  at bottom of webpage.

**Clinical EHR Education** 

**Health Education Institute** 

HealthStream

**Education** 

Educational Events for MHC Clinical Staff

- 2. Go to the **Education** heading.
- 3. Click **HealthStream**.
- 4. **Search** by a Munson Healthcare facility.
- **5. Login**

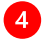

HealthStream.

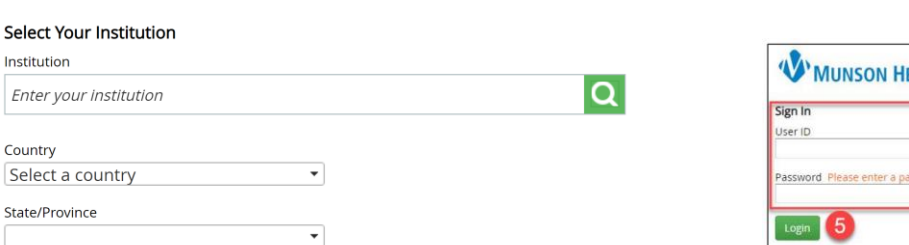

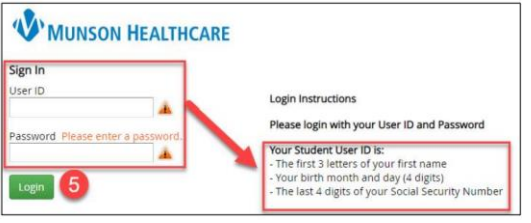

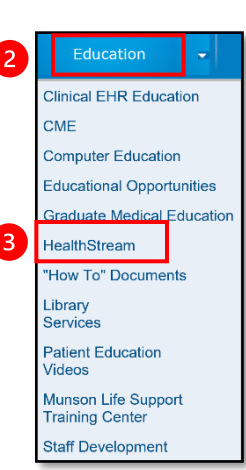